# Security Tips

To ensure the security of Agiloft and the server it runs on, you should take the following steps:

- [Assign Least Privileged Group Permissions](#page-1-0)
- [Use SSL and HTTPS](#page-2-0)
- [Restrict Login Access to the Agiloft Server](#page-3-0)
- [Restrict Services Accessible on the Agiloft Server](#page-4-0)

See also [Password Management](https://wiki.agiloft.com/display/HELP/Password+Management) and [Security.](https://wiki.agiloft.com/display/HELP/Security)

### Assign Least Privileged Group **Permissions**

<span id="page-1-0"></span>Users should not be assigned privileges they do not need or do not have the skills to use safely. For example, a user with the ability to delete all records in a table in one operation can do considerable unintentional damage if they are not familiar enough with Agiloft's architecture. Only trusted and trained users should be placed in the **Admin** group, as that group can make drastic changes to the structure and data of your system.

### Use SSL and HTTPS

<span id="page-2-0"></span>When accessed as a SaaS service, Agiloft is available through HTTPS access only. If you install it on your own server, we strongly recommend that you also make it available over HTTPS, even if it is being used behind the firewall. This protects information transferred over the network from being accessed by a malicious individual.

Use SSL via HTTPS to secure web browser connections to the Agiloft server. Using standard HTTP to connect to the Agiloft server exposes passwords and potentially sensitive information to anyone able to monitor network traffic, and opens up additional methods of attack by intercepting its network traffic.

To connect to your web server using SSL you will need to configure it manually, as it is not configured with SSL by default. You will need to purchase or generate a server certificate that authenticates your server to the clients. This configuration differs depending on the host operating system and the web server software you use. The following resources may help:

- [Securing Your Apache 2 Server with SSL](http://www.sitepoint.com/article/securing-apache-2-server-ssl)
- [How to implement SSL in IIS](http://support.microsoft.com/kb/299875/)

Even if you must allow access to some accounts through standard HTTP, ensure that HTTPS is used to access more sensitive accounts such as those in the **Admin** group or with login access to the [Admin Console.](https://wiki.agiloft.com/display/SA/Administrator+Console)

## Restrict Login Access to the Agiloft Server

<span id="page-3-0"></span>A root user on Unix/Linux or a user in the Administrators group in Windows can circumvent Agiloft internal security by modifying program and data files or directly changing data in the database, including passwords. However, even an unprivileged user can circumvent security by using local web access to exploit some of the special debugging features of Agiloft such as the JMX console, as shown below, that are not accessible to connections from outside the server.

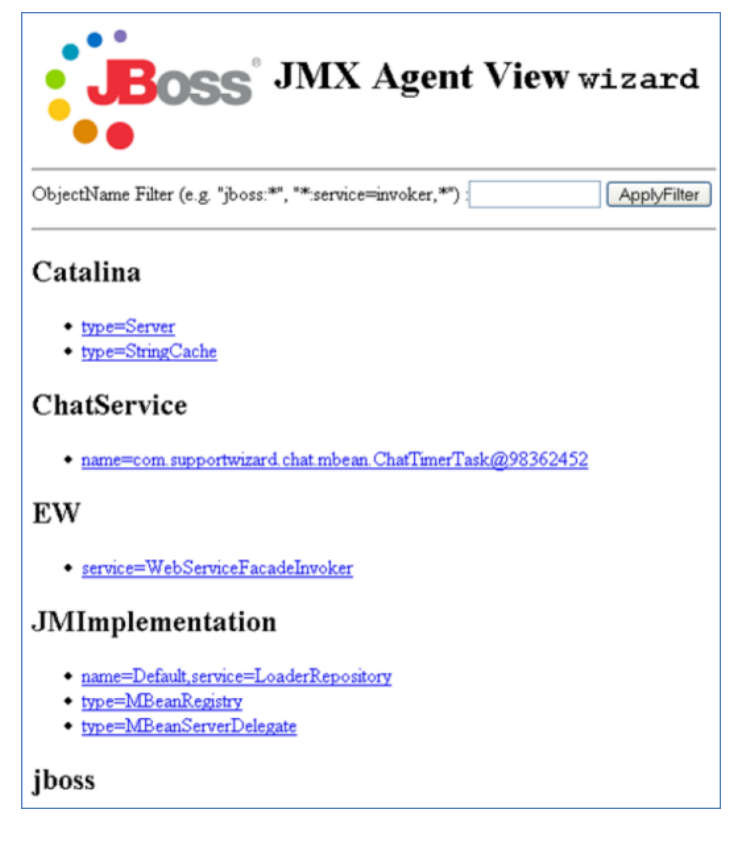

### Restrict Services Accessible on the Agiloft **Server**

<span id="page-4-0"></span>Treat the Agiloft server as you would any other sensitive server by only allowing connections essential for Agiloft operation, such as HTTP and HTTPS, and administration, such as SSH for Unix/Linux, or Terminal Services for Windows. Additional services or applications which run on the same server machine, including other web applications, may potentially contain security holes which could lead to the compromise of Agiloft data.

The default services installed with most recent Linux distributions are generally minimal. You should use the [nmap](http://insecure.org/nmap/) tool to verify which ports are exposed on your server. For example:

```
linux# nmap -sS wizard.example.com
Starting Nmap 4.00 ( http://www.insecure.org/nmap/ ) at 2006-12-14 18:12 PST
Interesting ports on wizard.example.com (10.0.0.1):
(The 1667 ports scanned but not shown below are in state: filtered)
PORT STATE SERVICE
22/tcp open ssh
80/tcp open http
113/tcp closed auth
443/tcp open https
8080/tcp open http-proxy
MAC Address: 00:E0:81:00:00:12 (Tyan Computer)
Nmap finished: 1 IP address (1 host up) scanned in 64.320 seconds
linux#
```
These are the TCP ports normally used by Agiloft:

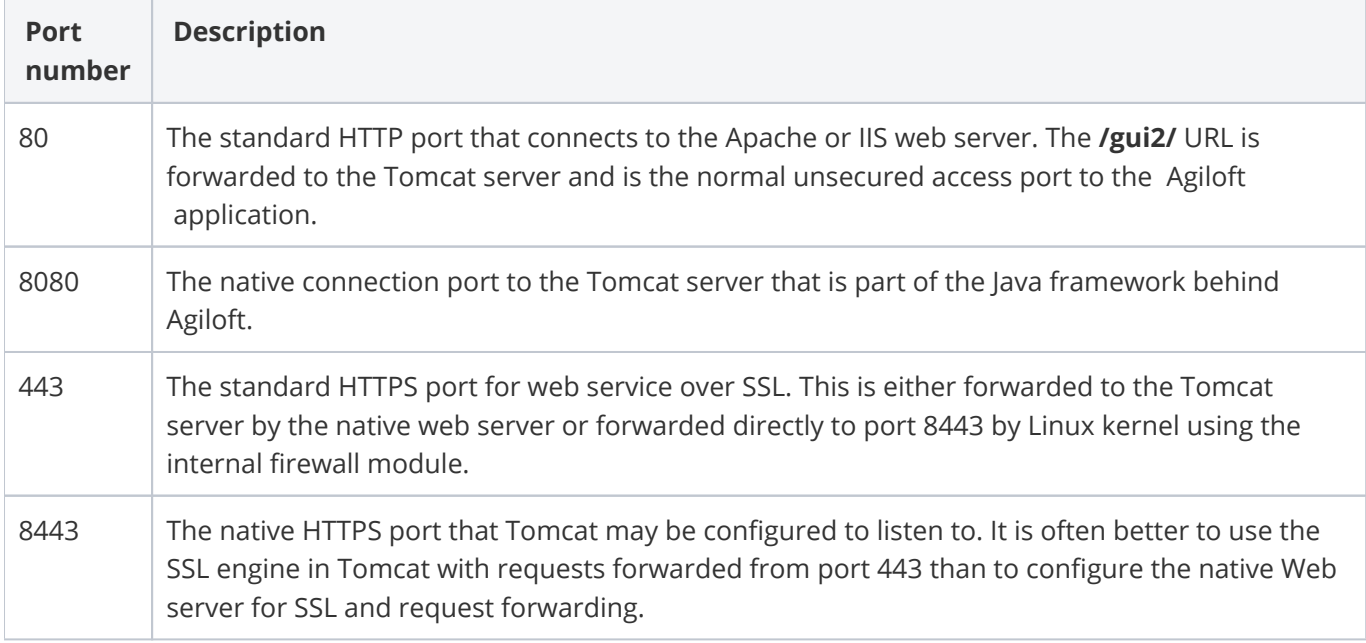

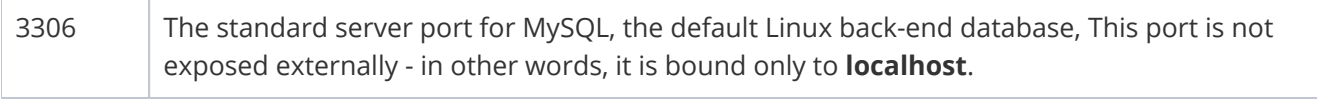